# **Navigation**

This page offers a quick starting point on how to navigate around the scene in Chaos Vantage.

## Steps

The shortcuts shown in the video are set with the **3ds Max** navigation preset. For a full list of hotkeys, go to **Edit > Mouse and Key Shortcuts**, where you can choose a preset and customize the shortcuts. See the Scene Navigation page for more information.

### Dolly

Hold the middle mouse button to move the camera sideways (dolly).

#### Orbit

To orbit, hold the **Alt** key and drag with the **middle mouse button**. You can control the center of rotation from the **Navigate around** buttons in the toolbar.

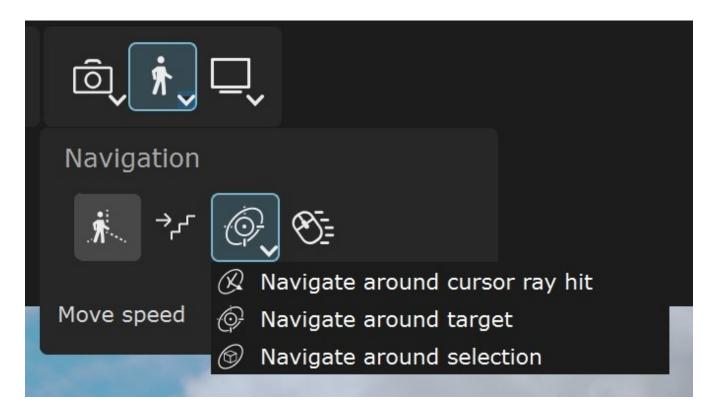

#### Zoom

Ctrl+Alt+middle mouse button lets you smooth zoom in and out. You can also scroll the mouse wheel to zoom in/out.

#### Free look mode

In Free look mode ( button or hotkey `), you can use the W, A, S, and D keys to navigate in the scene.

The  ${\bf E}$  and  ${\bf Q}$  keys move the camera up and down.

Press the ` or **Esc** key to exit the mode.

#### Edit mode

While in Edit mode, holding the right mouse button allows you to use the W, A, S, D, E and Q keys for navigation as well.

With the latest versions, the hotkey for Free look mode is instead of F2.